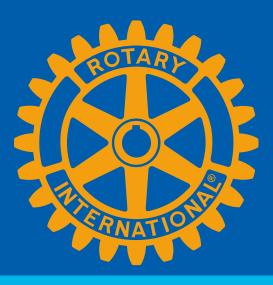

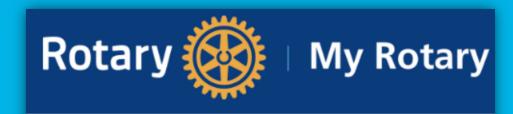

The place to go for all things Rotary

# DAC dby EMPOWER YOUR MEMBERSHIP

# Sandra Early, District 7630 Executive Secretary

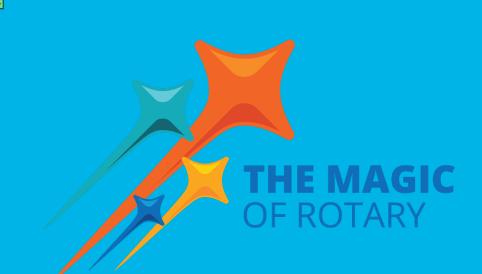

# SETTING GOALS IS THE FIRST STEP IN TURNING THE INVISIBLE INTO THE VISIBLE!

Quote by Tony Robbins

Today's lesson will focus on entering your goals into My Rotary and DACdb!

# Action steps:

Open two tabs and log into both My Rotary and DACdb <u>my.rotary.org</u> <u>www.dacdb.com</u>

For DACdb, go to your Club Tab, find the MAP (Membership Success Center) Icon. Continue to MAP.

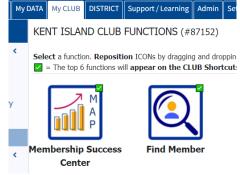

When you log into My Rotary, click on "Knowledge & Resources", Resources by Role, Club Roles, President

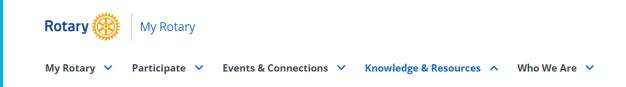

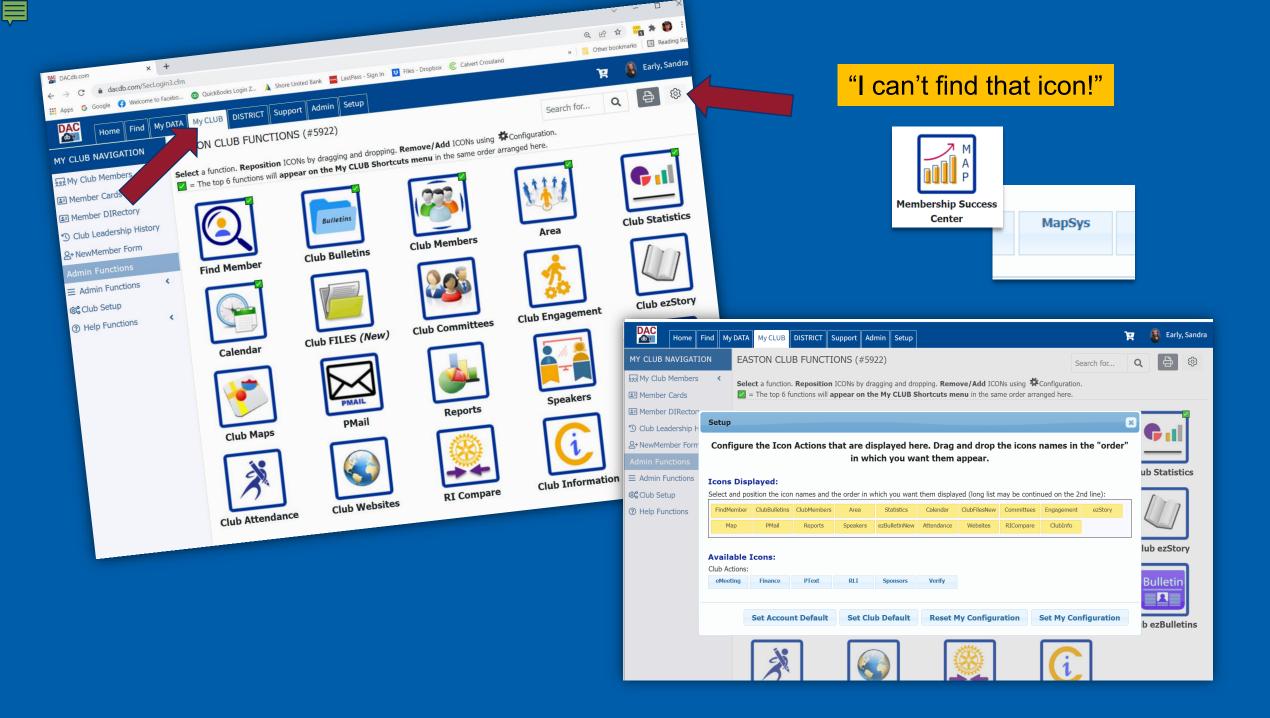

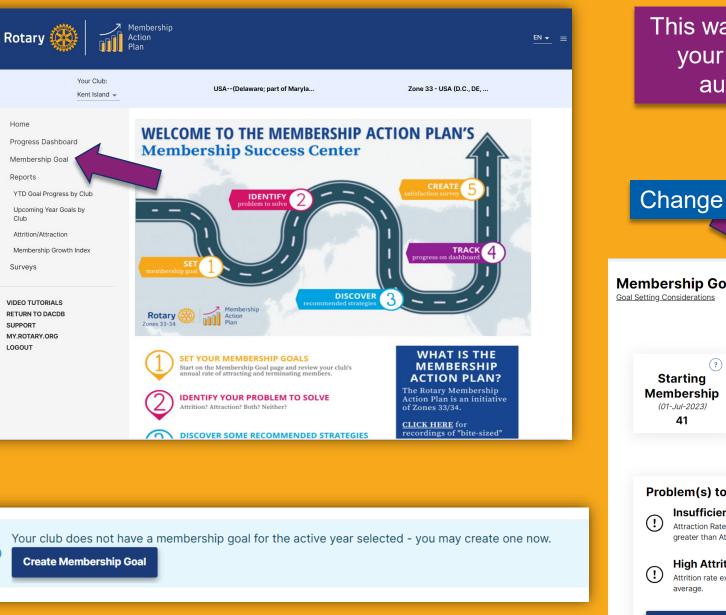

 $(\mathbf{i})$ 

This was added last year. Hopefully, someday your membership goals entered here will automatically integrate to My Rotary.

# Change the date and download the worksheet

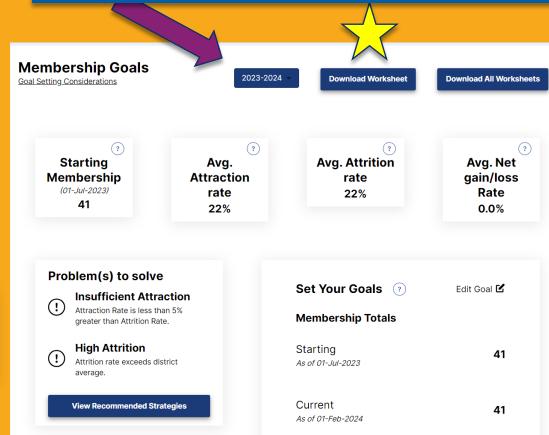

# **Create Your Membership Goal**

Considering your club's membership history, attrition and attraction rates, what is a moderate and reasonable growth goal for this year? Something like 5%-10% growth would be considered "moderate".

Click Create Membership Goal below, then enter either a moderate % growth rate or a year-ending member count as your membership goal, and Save Edits.

You are about to create a membership goal for the active year: 2024 - 25

Cancel

**Create Membership Goal** 

 $\times$ 

You will want your membership goal in DACdb to match your membership goal in My Rotary!

| Set Your Goals                                          |                   | Cancel         |         | Save Edits     |
|---------------------------------------------------------|-------------------|----------------|---------|----------------|
| Membership Totals                                       |                   |                |         |                |
| Current<br>As of 01-Feb-2024                            |                   |                |         | 41             |
| Your Estimate of Sta<br>Membership<br>As of 01-Jul-2024 | rting             |                |         | 0              |
| Edit Goal<br>As of 01-Jul-2025                          | ?<br>Rate         | 0              | %       | 0              |
| S                                                       | Starting Membersh | iip Estimate n | nust be | greater than 0 |
| Members Needed to<br>Growth Goal<br>With Zero Attrition | Reach             |                |         | 0              |
| Anticipated Member<br>Based on Average Annual Ter       |                   |                |         | 8              |
| <b>Total New Members Nee</b><br>Members Needed for Gro  |                   | Member Los     | s       | 8              |

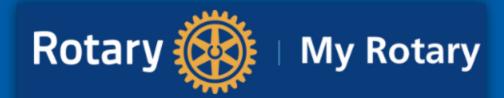

# The place to go for all things Rotary

# President

As president, you lead and motivate your club, ensuring that club members feel valuable, inspired, and connected to each other.

### What you do

- Preside over club and board meetings
- Appoint committee chairs and members
- Conduct club assemblies
- Create a budget and manage club finances, including an annual audit
- Develop a safe environment for youth participants
- Work with your district governor and assistant governor

#### How to prepare

The year of planning before you take office is crucial to achieving the objectives you set out for your club. As president-elect, you work with your assistant governor and incoming leadership team to set annual goals that support your club's strategic plan. In this year you should:

- Take online courses for club president in the Learning Center
- · Assess your club's strengths, weaknesses, opportunities, and risks in order to set goals
- Develop an action plan for your annual goals, which support long-term achievements
- Appoint committee chairs
- Ensure continuity in leadership and service projects
- Attend presidents-elect training seminar
- Attend district training assembly

### **Resources & reference**

- Be a Vibrant Club: Your Club Leadership Plan
- Membership Growth and Retention Support
- The Rotary Foundation Reference Guide
- Standard Rotary Club Constitution
- Recommended Rotary Club Bylaws

### Tools

- Pay or view your club invoice (Rotary International dues and fees)
- Update your club membership data
- Add club officers

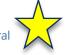

- Set and track goals in Rotary Club CentralTake a course in the Learning Center
- Register for a webinar
- Check our discussion groups

### **Rotary support**

- Immediate past president
- Assistant governor
- District leaders

| Rotary 🛞 Club Central                                                          | 🕈 My Ro                                                                                                    | tary English                         | ~ e    | Sandra Early            |
|--------------------------------------------------------------------------------|----------------------------------------------------------------------------------------------------|--------------------------------------|--------|-------------------------|
| <ul> <li>ⓒ Club Goals</li> <li>⊕ Global Summary </li> <li>↓ Trends </li> </ul> | Club Goals<br>Choose and set the group or club will focus on and track progress.<br>View Club: All C<br>Rotary to of Kent Island<br>10 of 24 A condent<br>2023-24 ><br>Enhance Participant Engagement Increase our Impact Expand Our Reach Increase Our Ability to Adapt<br>The goals you select will appear below. To report progress or add, remove, or edit a goal, select | All<br>at EDIT.                      |        |                         |
|                                                                                | Service participation > Show goal details and history Social activities > Show goal details and history                                                                                                    | ACHIEVEMENT<br>-<br>ACHIEVEMENT<br>- | OF     | GOAL<br>15<br>GOAL<br>5 |
| -                                                                              | Leadership development participation Show goal details and history                                                                                                    | ACHIEVEMENT                          | OF     | goal<br>3               |
|                                                                                | District conference attendance Show goal details and history                                                                                                    | ACHIEVEMENT                          | OF     | goal<br>4               |
|                                                                                | Use of official Rotary promotional materials Show goal details and history                                                                                                    |                                      | ACHIEV |                         |
|                                                                                | Rotary Fellowship participation         Show goal details and history                                                                                                    | ACHIEVEMENT                          | OF     | goal<br>3               |

The "Expand Our Reach" tab is where you'll find membership goals.

Check out the "Show goal details and history" because how do you know where to go if you don't know where you've been?

(Typically, not a fan of looking back, but it works here!)

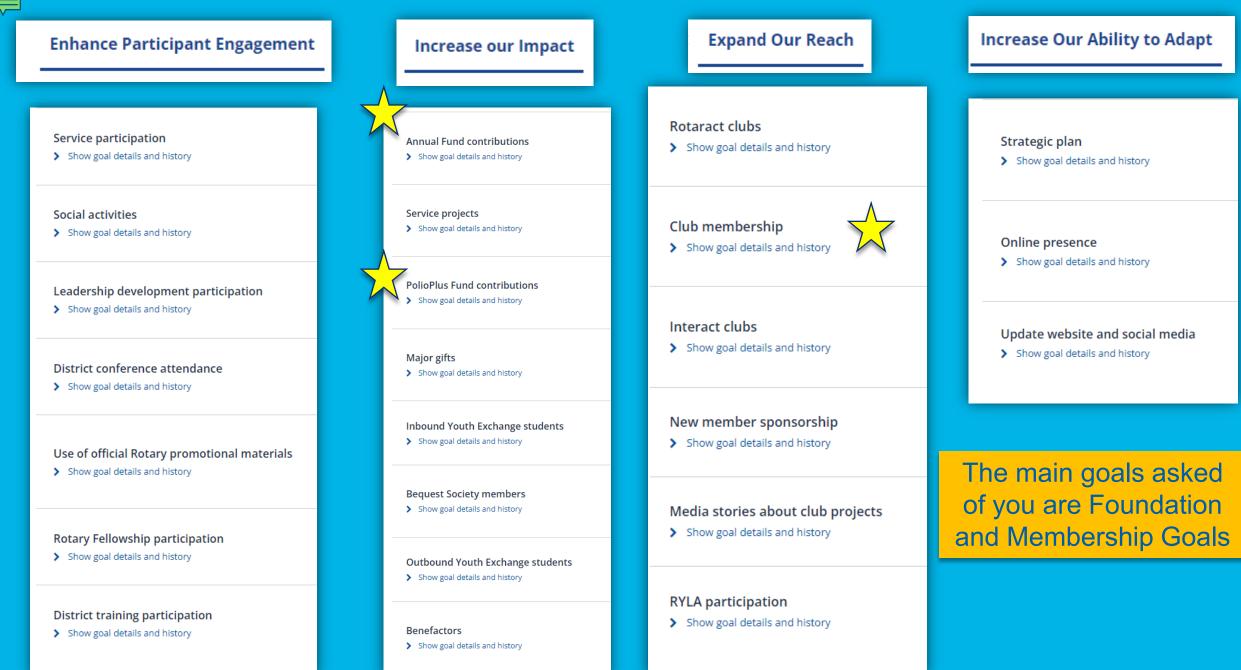

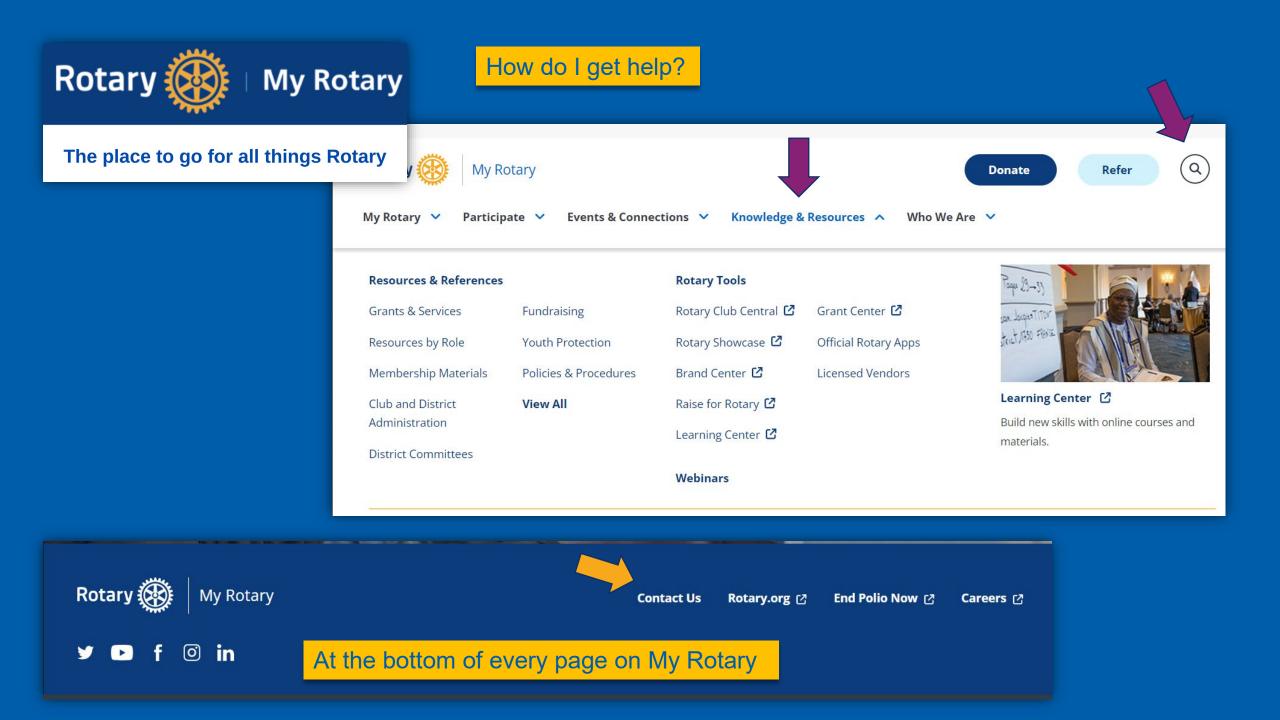

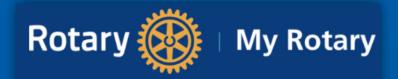

The place to go for all things Rotary

# Contact Us

| Please fill out this form so we can better serve you. We welcome your feedback and |
|------------------------------------------------------------------------------------|
| questions.                                                                         |

#### \* Required

| First name *                 |
|------------------------------|
| Sandra                       |
| Last name *                  |
| Early                        |
| Email *                      |
| 7630Rotarydistrict@gmail.com |
| Phone                        |

410-739-4716

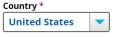

Club Name

| Rotary | Club | of | Kent | Island |  |
|--------|------|----|------|--------|--|
|        |      |    |      |        |  |

| District |  |
|----------|--|
| 7630     |  |

Subject: \*

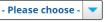

#### Comment or question \*

All international offices Rotary in Great Britain and Ireland

(RIBI) Club and District Support

**Financial representatives** 

World Headquarters

+1 866-976-8279 (toll free)

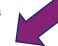

Rotary International

One Rotary Center

+1 847-866-3000

1560 Sherman Ave.

Evanston, IL 60201-3698, USA

#### Visit Us

Schedule your meeting at Rotary's world headquarters or take a guided tour of our offices, including the reproduction of Room 711, birthplace of Rotary.

Visit Rotary International Headquarters

SUBMIT

<

<

<

### SUPPORT NAVIGATION

DACdb UI QuickStart Guide

New Support Tickets

Subser Conference 2019

EOld Support Tickets

**Ξ**RI Theme

ESystem Changes

EWHO-SecLVL?

DACdb Training

Policy

### **?**FAQ Help Topics

- P. Password Requirements.htm
- Support.html
- 🗇 Overview
- 🛉 🗁 Attendance
- 🖓 🗇 Calendar, Events and Meetings
- 🛉 🗁 Club
- 🛉 🗀 Committee
- 🛉 Ġ e-Meeting
- 🛉 🗇 Engagement
- 🛉 🗀 Files
- 🛉 🗀 Finance
- 🛉 Ġ Go-to-Webinar
- 🛉 Ġ Gold Awards Program
- 🛉 🖯 Grants Module
- 🛉 Ġ Ignite
- 🛉 Ġ Member Type ID

Mombo

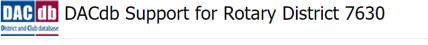

Use the "Search" field at the top right to search for a help topic.

Welcome to the DACdb Support Center. Our goal is to provide you with the information and support that you need as quickly and easily as possible. You will find easy-to-follow steps below to help you with your quest. Please follow the steps below to obtain the needed support.

How do I get help?

### Step 1 - Self Help:

- FAQ Review the documentation under the Frequently Asked Questions (FAQ) link
- Help Topics On the left side of this page there are lots of helpful articles about many areas in DACdb. Use the "Search" field above to search for articles too.

### Step 2 - District Support:

• Tier 1 Support -- Designated District Help - This person, listed in the box on the right, is your district's local support person. This should be your go-to person for the fastest support. Once contacting your District Representative, if unsuccessful, then proceed to the next step.

### Step 3 - DACdb Support:

- Tier 2 Support Request Once exhausting the options in steps 1 and 2 above, you can submit a support request. Opening a support ticket will immediately alert us to your request and enable you to track the progress of the submitted request.
- For Fastest Service, Submit a Support Ticket (If you submit a ticket there is no need to call. If you call us there is no need to submit a ticket.)

Got a question, problem, or enhancement idea?

# CLICK HERE to Submit a Support Ticket or visit the Knowledge Base

## District 7630 Help

Rotary District 7630 - Easton

Search...

Designated District Help

support@dacdb.com Phone: (833) 322-3248 Email: support@DACdb.com

District DCO Help

### Steven L Grossman

CellPhone: 302-363-5766 EMail: <u>stevegrossmande@gmail.com</u> Sandra Early CellPhone: 4107394716

EMail: sos55sandra@gmail.com

Early, Sandra

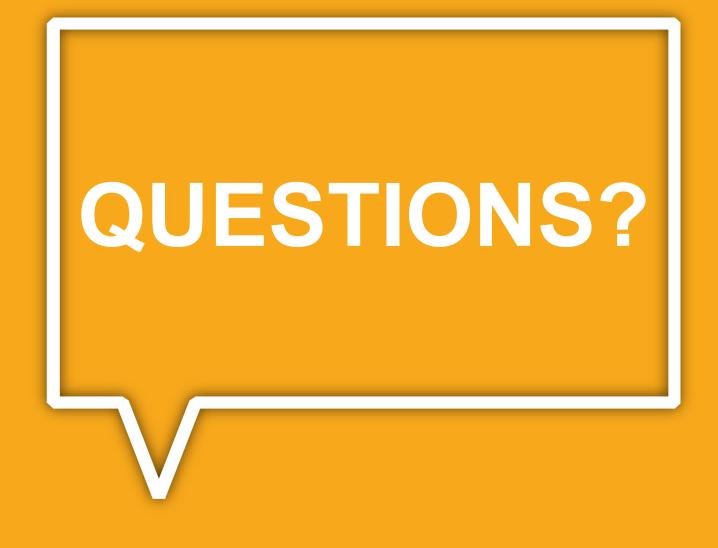